<span id="page-0-0"></span>Inteligentný monitorovací systém práce študentov v Linuxovom termináli

#### Adrián Matejov Školiteľ: RNDr. Marek Nagy, PhD.

Fakulta matematiky, fyziky a informatiky Univerzita Komenského v Bratislave

27. jún 2018

 $\langle \langle \langle \langle \langle \rangle \rangle \rangle \rangle$  and  $\langle \langle \rangle \rangle$  and  $\langle \rangle$  and  $\langle \rangle$ 

# Linux pre používateľov 2015/2016

- Zadania úloh v moodli
- Žiadna interaktívnosť
- Ťažké overovanie správnosti riešenia
- Žiadny prehľad pre vyučujúceho o riešeniach

**All The South The S** 

## Linux pre používateľov 2016/2017

prikazoveho riadka sa presunte do priecinka /tmp. cytcente 02 1001[adman@codemachine:/tmp/selfgz96763114315 cd /tmp

Teraz sa nachadzate v priecinku **/tmp**. tento fakt si mozte overit aj prikazom pwd. Vytvorte v priecinku /tmp podpriecinok s nazvom uloha02.

(cyicenie 02 l01al[adman@codemachine:/tmp]\$ mkdir uloha02

Teraz preidite do vytvoreneho priecinka **uloha02.** [cvicenie 02 l02al[adman@codemachine:/tmpl\$ cd uloha02/

Vo Vami novo vytvorenom priecinku sme Vam vyrobili subor **blackbox.pl**. Tento subor je maly perl script, ktory Vam vytvori suborovu/priecinkovu strukturu v momentalnom priecinku. Tento subor ale najskor treba spustit. Keby sme napisali teraz do prikazoveho riadku len nazov suboru, prikaz nezafunguje, pretoze Linux este nevie, akeho typu je tento subor. Preto mu to najskor treba povedat. Pre vytvorenie suborovej/priecinkovej struktury teda spustite prikaz

\$ perl blackbox.pl

adman@codemachine:/tmp/uloha02]\$ perl blackbox.pl

#### Obr.: Ukážka GTA cvičenia

A. Matejov (FMFI UK BA) [Inteligentný monitorovací systém práce študentov v Linuxovom termináli](#page-0-0) 3 / 24

**KOD KARD KED KED A BLOGO** 

go-term-adventures (GTA)

- **·** Interaktívne cvičenia
- Zadania úloh priamo v termináli
- Automatické testovanie riešenia

 $\mathbb{R}^n \times \mathbb{R}^n \xrightarrow{\text{def}} \mathbb{R}^n \times \mathbb{R}^n \xrightarrow{\text{def}} \mathbb{R}^n$ 

# Linux pre používateľov 2016/2017

Problémy

- Veľa študentov (cca 90) a málo cvičiacich
- Žiadny prehľad o pokroku študentov v reálnom čase
- Ťažké zisťovať, kto má problémy s úlohou
- Nemožnosť automaticky obodovať riešenia
- Nemožnosť analýzy rôznych spôsobov riešenia úloh  $\bullet$

 $200$ 

# GTA-Monitor - monitorovanie priebehu cvičenia

- Prijímanie dát z GTA aplikácie (začiatok cvičenia, odoslanie príkazu, vyriešenie úlohy, ukončenie cvičenia...)
- Ukladanie dát do databázy
- Real-time aktualizovanie klientov cez websocket
- Vizualizácia v prehliadači
- Detekcia neaktívnych/neúspešných študentov

 $QQQ$ 

- Automatické hodnotenie cvičenia
- Základné štatistiky
- Klasifikácia rôznych spôsobov riešenia k-means

( ロ ) ( 何 ) ( ヨ ) ( ヨ ) - ヨ

 $\Omega$ 

## GTA-Monitor - monitorovanie priebehu cvičenia

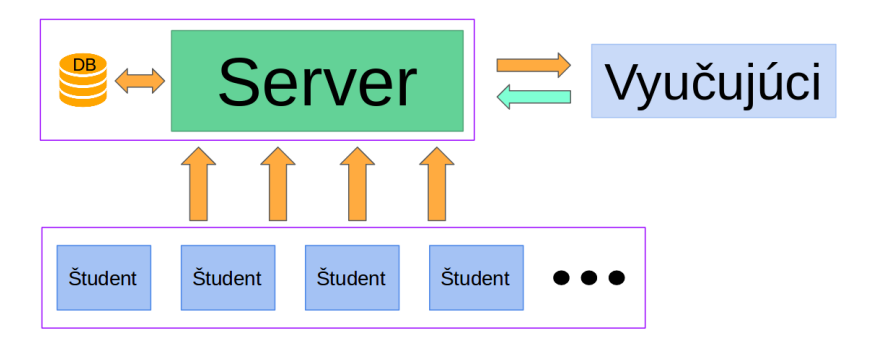

#### Obr.: Architektúra toku dát

A. Matejov (FMFI UK BA) lnteligentný monitorovací systém práce študentov v Linuxovom termináli 8 / 24

 $+$ 

 $QQQ$ 

- $\bullet$  backend nodejs  $+$  express framework
- komunikácia cez websockety socket.io
- $\bullet$  databáza mysql (+ sequelize ako framework)
- frontend  $html/iss/css$
- wget odosielanie dát od študentov do systému

# GTA-Monitor - monitorovanie priebehu cvičenia

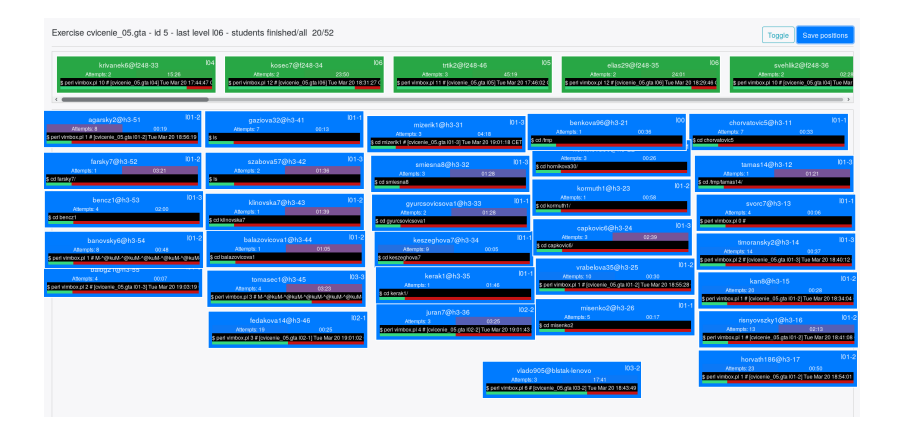

#### Obr.: Vizualizácia miestnosti

A. Matejov (FMFI UK BA) [Inteligentný monitorovací systém práce študentov v Linuxovom termináli](#page-0-0) 10 / 24

 $($  ロ )  $($  何 )  $($  ヨ )  $($  ヨ  $)$ 

### GTA-Monitor - monitorovanie priebehu cvičenia

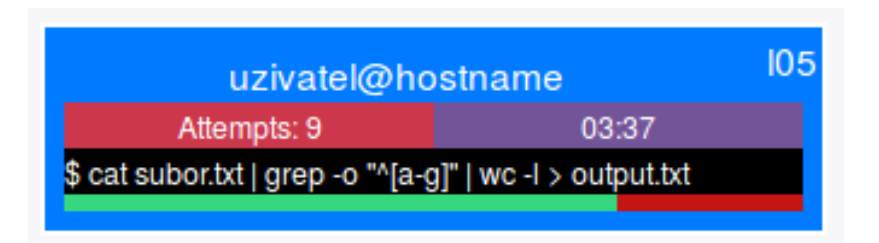

#### Obr.: Vizualizácia pokroku študenta

A. Matejov (FMFI UK BA) [Inteligentný monitorovací systém práce študentov v Linuxovom termináli](#page-0-0) 11 / 24

 $200$ 

Každé riešenie reprezentované zoznamom slov

```
['cat", "file.txt", {op: "|"\}, "green", "ab [0-9]+",\{op: "|"\}, "grep", "-n", "-o", "[0-9]+",
\{op: ">\" \}, "output.txt"]
```
#### Unigramy

```
{cat, file.txt, |, grep, \hat{a}b[0-9]+, -n, -o, [0-9]+, >,
output.txt}
```
Špeciálne bigramy {cat, cat file.txt, |, grep, grep  $\hat{a}$ b[0-9]+, grep  $-n$ , grep  $-0$ , grep  $[0-9]+$ ,  $\ge$ , output.txt}

**KOD KOD KED KED ORA** 

- Množina pretransformovaná na 'bag of words' vektor s hodnotami 0/1
- K-means
	- Jaccardova vzdialenosť

$$
1 - \frac{|A \cap B|}{|A \cup B|}
$$

kosínusová vzdialenosť

$$
1-\frac{A\cdot B}{\|A\|\,\|B\|}
$$

 $+$ 

 $\langle \langle \langle \langle \langle \rangle \rangle \rangle \rangle$  and  $\langle \langle \rangle \rangle$  and  $\langle \rangle$  and  $\langle \rangle$ 

 $QQ$ 

A. Matejov (FMFI UK BA) lnteligentný monitorovací systém práce študentov v Linuxovom termináli 13 / 24

Spätná väzba pre učiteľa (k-means zhluky)

- $\bullet$  cat histogram.txt | sort -t" " -k 2 -n > counts.txt
- sort histogram.txt -n -k2 > counts.txt
- tac histogram.txt | sort -n -k2 > counts.txt

KET KUN KET KET ET AUG

- $\bullet$  grep " $[^{\frown}$ :]\*\$" -o /etc/passwd > zoznam.txt
- 2 grep  $\lceil \cdot \rceil * \rceil$  -o /etc/passwd > ../zoznam.txt
- 3 cat /etc/passwd | grep -o " $[\hat{ } ]$ \*\$" > zoznam.txt

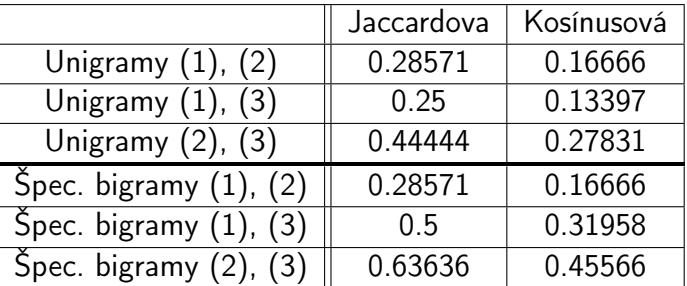

Tabuľka: Porovnanie vzdialeností reprezentácií vstupov (1), (2), (3)

KAD → KE → KE → E → MAC→

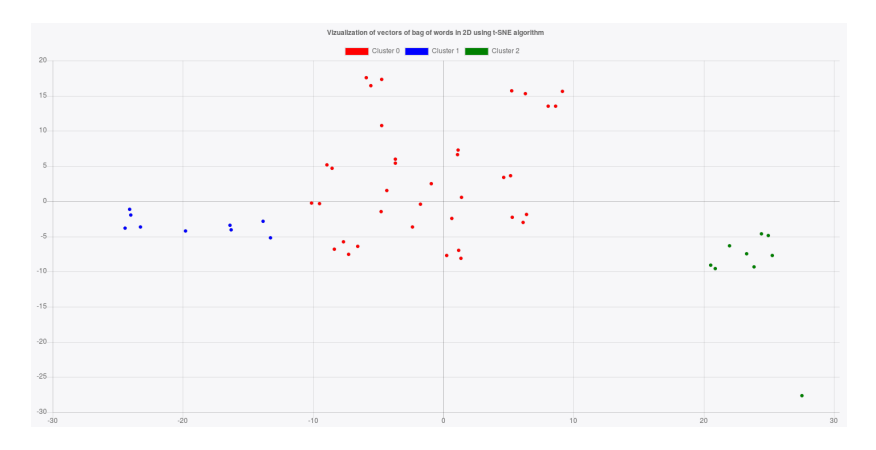

Obr.: Vizualizácia riešení v 2D priestore pomocou t-SNE algoritmu

 $QQ$ 

**(ロト イ母) イヨト イ** 

- 10 cvičení (február 2018 máj 2018)
- 7 cvičiacich pozitívne hodnotenia aplikáciu
- **•** 56 študentov

 $\sqrt{m}$  )  $\sqrt{m}$  )  $\sqrt{m}$  )

 $QQ$ 

a mills.

### Na základe zozbieraných historických dát

- Vedieť odhadnúť, koľko by daná úloha mala približne trvať
- Lepšia heuristika na detekciu zaseknutých študentov  $\bullet$
- · Zaradiť študentov do istých "kategórii problémovosti"

 $\langle \langle \langle \langle \langle \rangle \rangle \rangle \rangle$  and  $\langle \langle \rangle \rangle$  and  $\langle \rangle$  and  $\langle \rangle$ 

### Integrácia systému na iných kurzoch

- Aplikovateľný aj na iné dómeny výuky Programovanie v pythone, Scratch, C++...
- Pridanie odosielania výsledkov do testovačov API je jednoduché
- Rozšírenie tohto systému pre podporu rôznych kurzov

( ロ ) ( 何 ) ( ヨ ) ( ヨ ) (

### Ďakujem za pozornosť

<https://github.com/NaiveNeuron/gta-monitor>

A. Matejov (FMFI UK BA) [Inteligentný monitorovací systém práce študentov v Linuxovom termináli](#page-0-0) 20 / 24

K ロ ▶ K @ ▶ K 할 ▶ K 할 ▶ 이 할 → 900

### "Prečo v tabuľke "Hall" máte primárny kľúč, keď sa nikde nepoužíva (neodkazuje sa naň)?"

- Momentálne ho netreba
- V budúcnosti rozšírenie aplikácie pre zobrazovanie rôznych  $m$ iestností = viac záznamov pre jedného užívateľa

 $200$ 

### "hostname": "'hostname'" "Prečo je druhý hostname v apostrofoch?"

Apostrofy hovoria, že príkaz hostname bude interpretovaný shellom a výstup sa vráti.

 $\Omega$ 

### "Čo znamená hash úspešnosti cvičenia? Na čo sa používa?"

"i" + názov cvičenia + "j%!d(string=" + názov úlohy + ")k" + domovský priečinok + "l"

- Použitie pri prideľovaní bodov za cvičenie  $\bullet$
- Prevencia pri pokuse o "hacknutie"

 $200$ 

# <span id="page-23-0"></span>Otázky a pripomienky

"Čo sa stane, ak má nejaký vektor presne rovnakú vzdialenosť od dvoch a viac centroidov?"

```
for(let i=0, max = v.length; i < max; ++i) {
  let min = groups [0]. distances[i];
  let indexGroup = 0;
  for(let j=1, max2=groups.length; j < max2; ++j){
    if (grows[i].distances[i] < min) {
      min = groups [i]. distances [i];
      indexGroup = j;
    }
  }
}
```
Listing 1: Kód z knižnice node-kmeans

A. Matejov (FMFI UK BA) [Inteligentný monitorovací systém práce študentov v Linuxovom termináli](#page-0-0) 24 / 24